**Hardware Manual**

# **USB-to-CAN V2 Plugin**

### **USB CAN Interface**

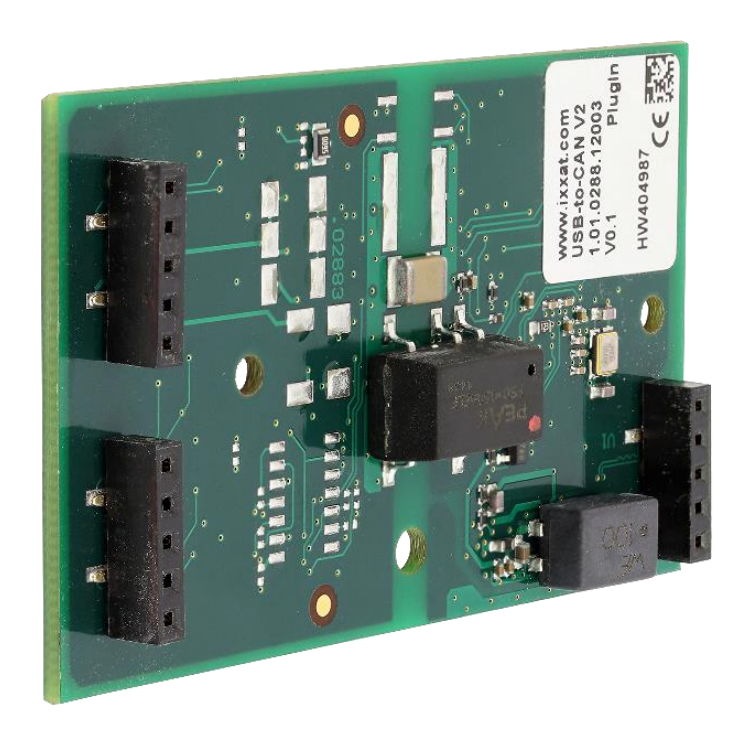

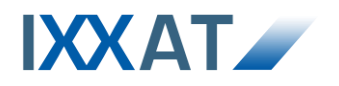

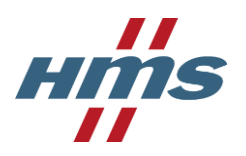

HMS Technology Center Ravensburg GmbH Helmut-Vetter-Straße 2 88213 Ravensburg Germany

Tel.: +49 (0)7 51 / 5 61 46-0 Fax: +49 (0)7 51 / 5 61 46-29 Internet: www.hms-networks.com

#### **Support**

In case of unsolvable problems with this product or other IXXAT products please contact HMS in written form by:

Fax: +49 (0)7 51 / 5 61 46-29 E-mail: support@ixxat.com

### **Copyright**

Duplication (copying, printing, microfilm or other forms) and the electronic distribution of this document is only allowed with explicit permission of HMS Technology Center Ravensburg GmbH. HMS reserves the right to change technical data without prior announcement. The general business conditions and the regulations of the license agreement do apply. All rights are reserved.

#### **Registered trademarks**

All trademarks mentioned in this document and where applicable third party registered are absolutely subject to the conditions of each valid label right and the rights of particular registered proprietor. The absence of identification of a trademark does not automatically mean that it is not protected by trademark law.

Document number: 4.01.0288.20000 Version: 1.3

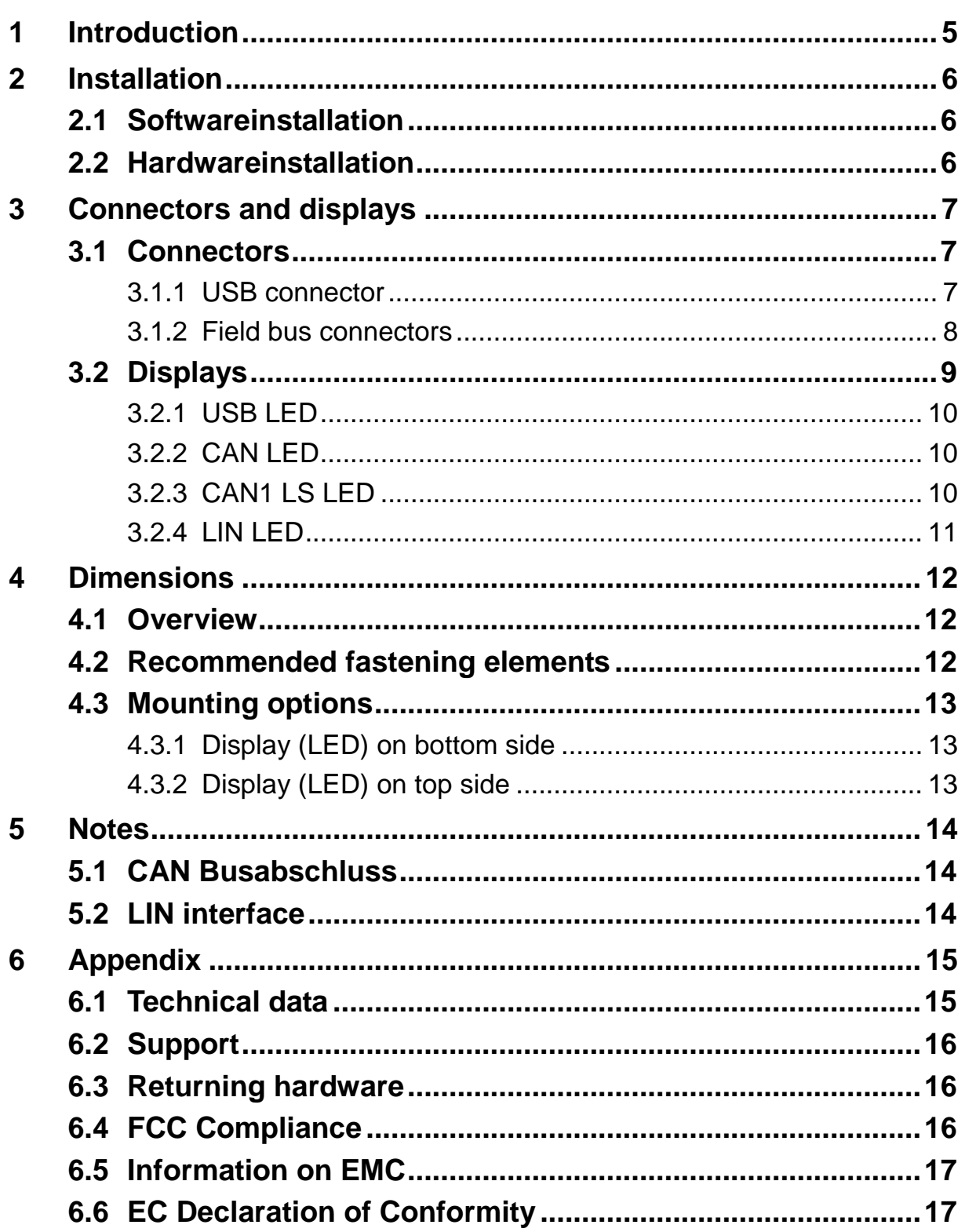

## <span id="page-4-0"></span>**1 Introduction**

By purchasing the IXXAT USB-to-CAN**V2** Plugin interface, you decided for a high-quality electronic component developed and manufactured according to the latest technological standards.

In the further description these interfaces are referred as CAN interface.

The features of the CAN interfaces are described below.

### **Common features**

All CAN interfaces have the following features:

- USB 2.0 Hi-Speed (480MBit/s)
- Ceonnection using single row female header (Field bus- and USB)
- **Same dimensions and fastening possibilities**

#### **Type dependend features**

Depending on the used CAN interface different field busses and features are supported.

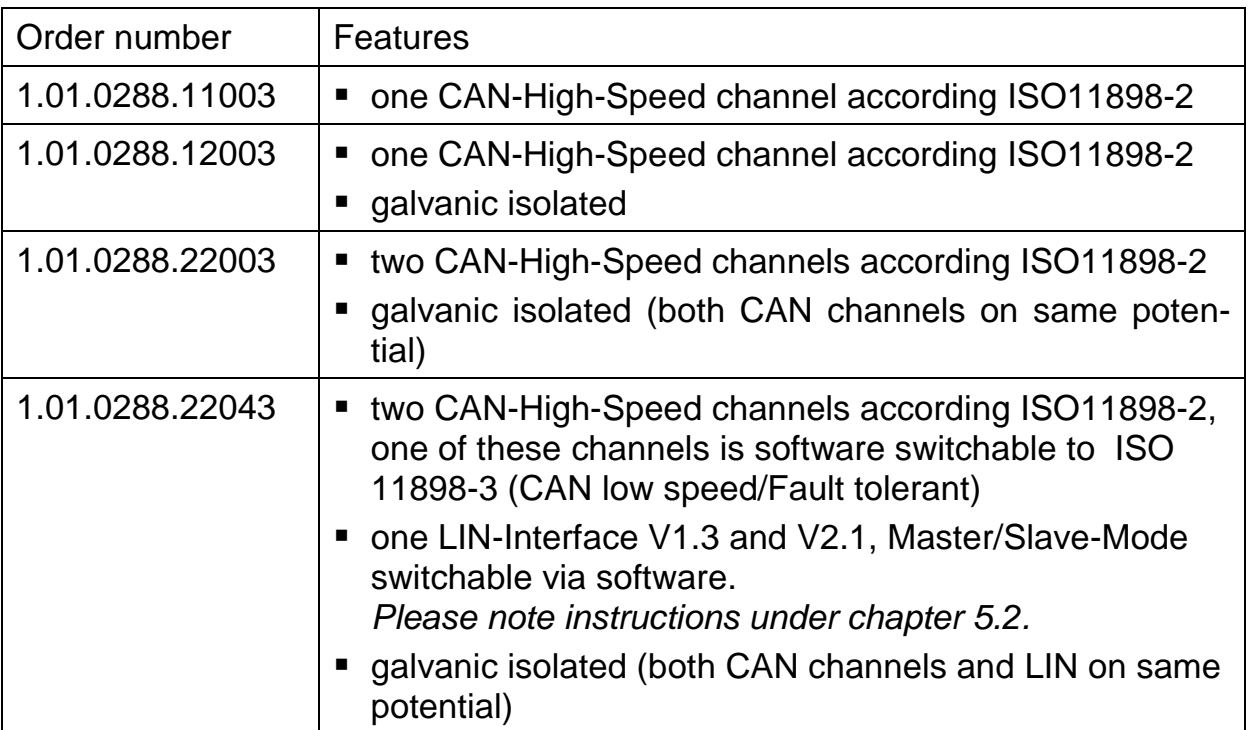

#### **Table 1-1**

## <span id="page-5-0"></span>**2 Installation**

## <span id="page-5-1"></span>**2.1 Softwareinstallation**

To operate the interface a driver has to be installed first. For Windows this driver is part of the VCI (Virtual CAN Interface) V3, which can be downloaded for free on the IXXAT webpage [http://www.ixxat.com.](http://www.ixxat.com/)

For installation of the VCI V3 driver on Windows computers, please refer to the VCI installation manual.

IXXAT also offers the ECI driver for Linux and real-time operating systems for many CAN interfaces. Information on supported operating systems and interfaces is available on the IXXAT webpage [http://www.ixxat.com.](http://www.ixxat.com/)

## <span id="page-5-2"></span>**2.2 Hardwareinstallation**

Before installing the CAN interface onto your PC, you should install the software driver first (see previous section).

For all work on the PC and interface, you must be statically discharged. Work must be carried out on an earthed, anti-static work mat.

Take the following steps in sequence:

- (1) Switch off the PC and unplug the power cord.
- (2) Open the PC according to the instructions of the PC manufacturer and find a suitable slot. Please note the polarity and the occupancy of the pin connector in your PC. Do not use force when plugging in.
- (3) Make sure that the interface sits tightly in the PC.
- (4) Close the PC; the hardware installation is now complete.

## <span id="page-6-0"></span>**3 Connectors and displays**

## <span id="page-6-1"></span>**3.1 Connectors**

In [Figure 3-1](#page-6-3) the position of field bus and USB connectors of the CAN Interface with the appropriate pin no. 1 is shown.

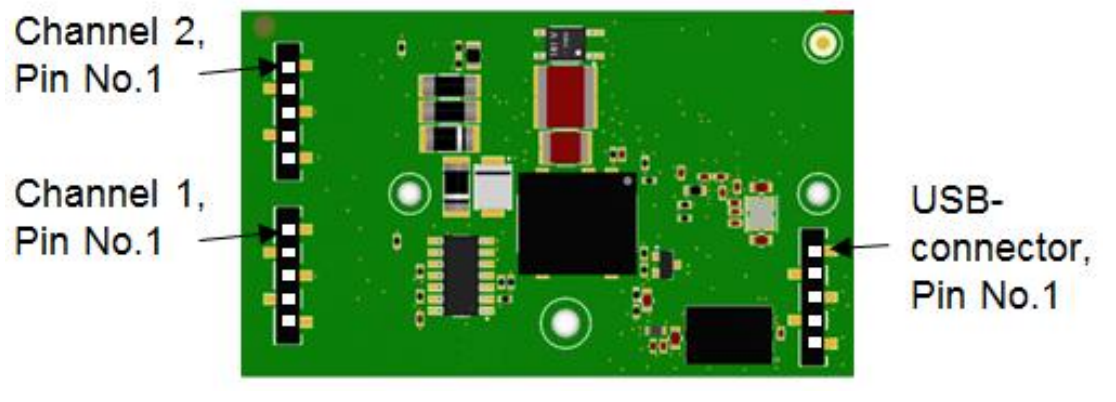

**Figure 3-1: Displays (LED) on bottom side**

### <span id="page-6-3"></span><span id="page-6-2"></span>**3.1.1 USB connector**

The shield (pin 5) of the USB cable is connected to ground (GND) using a 100nF capacitor and therefore also connected to ground of the USB plug.

It is recommended, that the interface is directly connected to PC USB ports or to self powered USB hubs to ensure sufficient power supply.

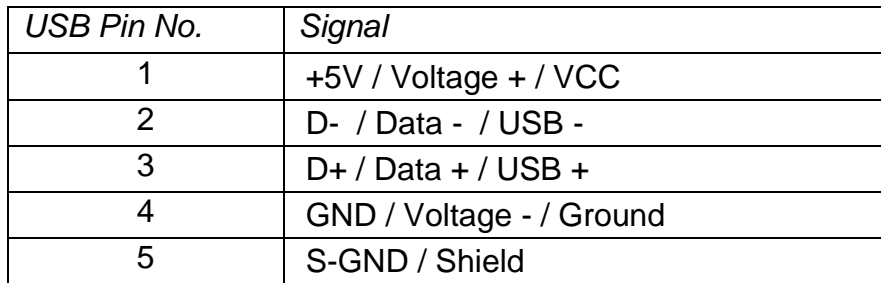

**Table 3-1, pinning USB connector**

#### <span id="page-7-0"></span>**3.1.2 Field bus connectors**

If you are using a not galvanic isolated CAN interface, field bus ground (CAN GND) and USB ground (GND) have the same potential.

Using a CAN interface with galvanic isolation, these grounds are separated. Please be care, that in this case the grounds of the field busses (CAN1 / CAN 2 / LIN) have no galvanic isolation among each other.

For best noise immunity, the shields of the CAN cables must directly connected to ground.

Pinning of the single row female headers for field bus connections are listed below (see also [Figure 3-1\)](#page-6-3).

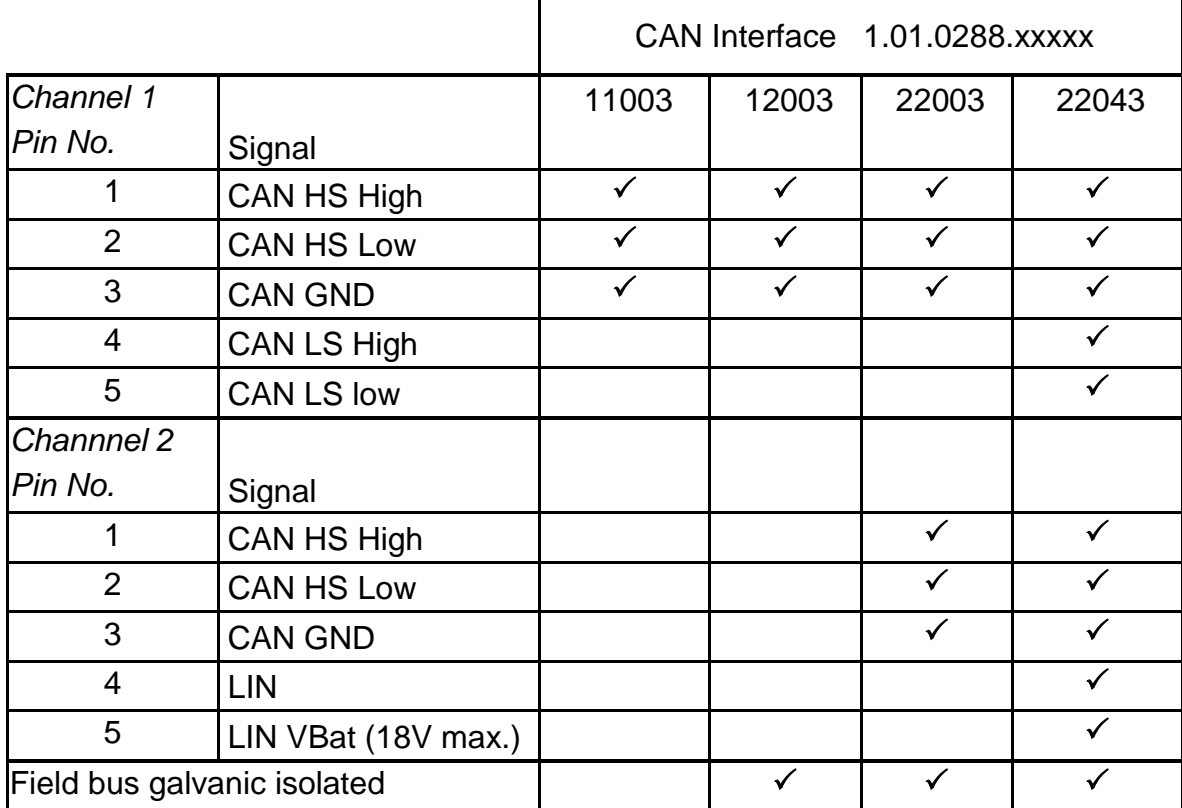

<span id="page-7-1"></span>**Table 3-2: field bus pinning**

## <span id="page-8-0"></span>**3.2 Displays**

The CAN interfaces have LED´s that shows the current communication status of USB and fieldbus activities (see [Figure 3-2\)](#page-8-1).

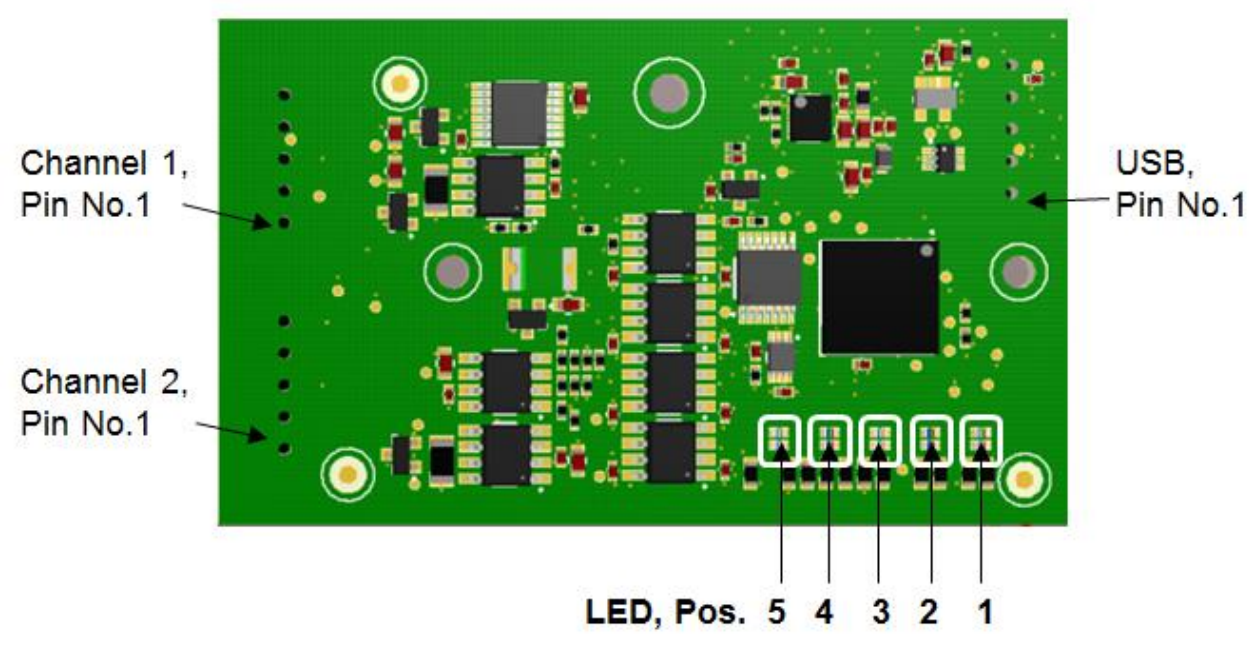

**Figure 3-2: displays (LEDs) on top side**

<span id="page-8-1"></span>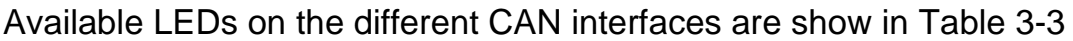

|          |                  | CAN Interface 1.01.0288.xxxxx |       |       |       |
|----------|------------------|-------------------------------|-------|-------|-------|
| LED Pos. | Signal           | 11003                         | 12003 | 22003 | 22043 |
|          | <b>USB</b>       |                               |       |       |       |
| 2        | CAN 1LS          |                               |       |       |       |
| 3        | CAN <sub>1</sub> |                               |       |       |       |
|          | CAN <sub>2</sub> |                               |       |       |       |
| 5        | LIN              |                               |       |       |       |

<span id="page-8-2"></span>**Table 3-3: LED position and meaning**

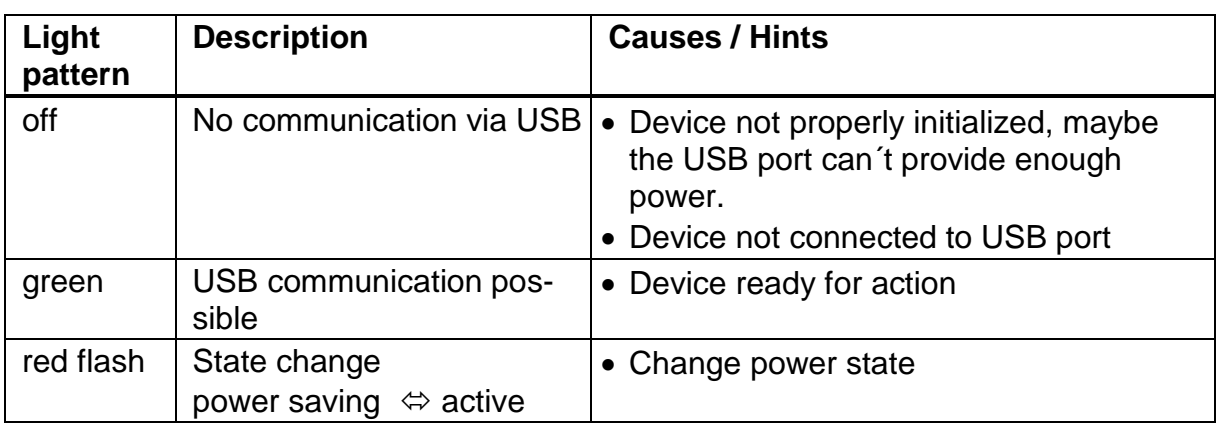

### <span id="page-9-0"></span>**3.2.1 USB LED**

#### <span id="page-9-1"></span>**3.2.2 CAN LED**

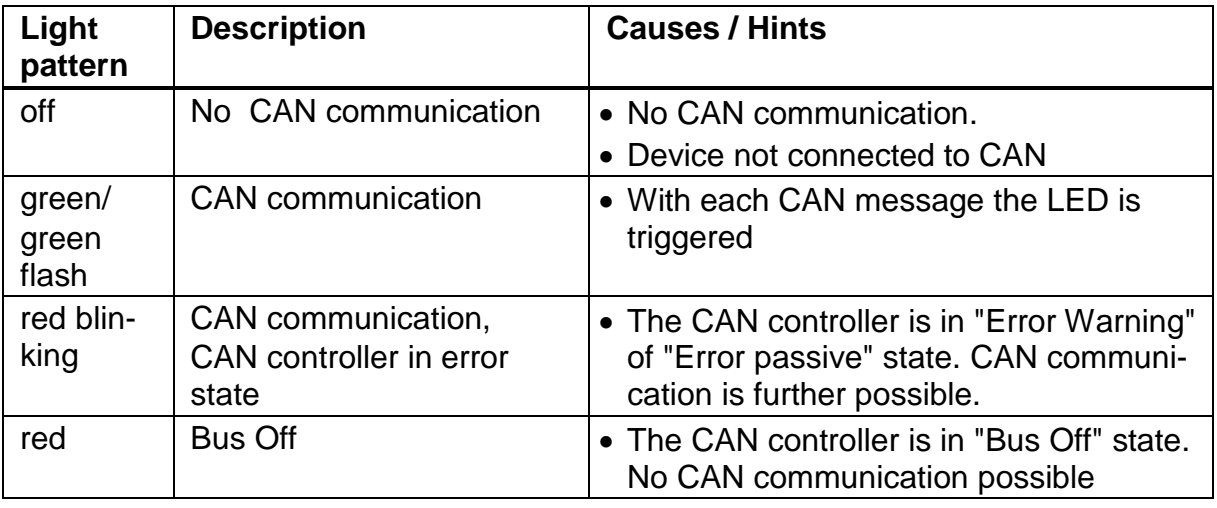

### <span id="page-9-2"></span>**3.2.3 CAN1 LS LED**

*CAN-Low Speed functionality according to ISO11898-3 is only available on model 1.01.0288.22043.*

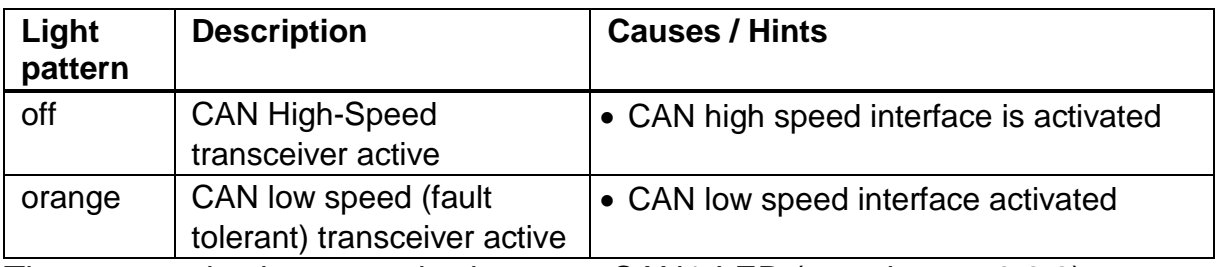

The communication status is shown on CAN1-LED (see chapter [3.2.2\)](#page-9-1)

Copyright HMS Technology Center Ravensburg GmbH

## <span id="page-10-0"></span>**3.2.4 LIN LED**

*LIN functionality is only available on model 1.01.0288.22043.*

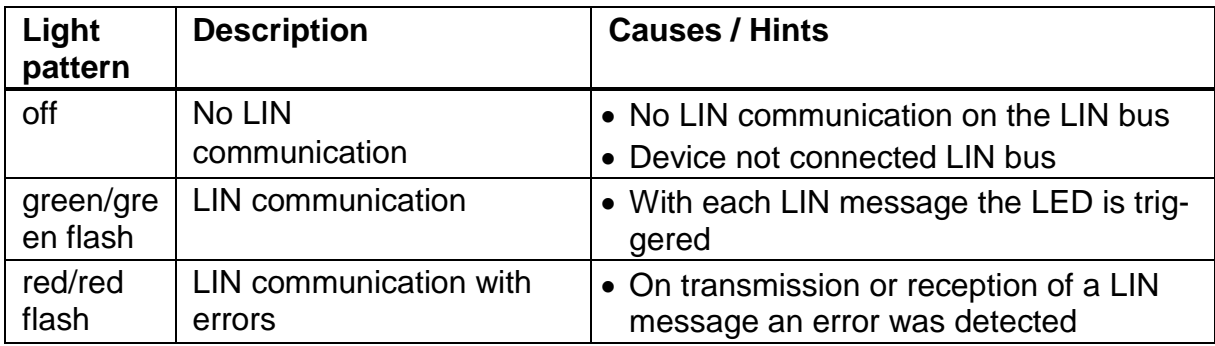

## <span id="page-11-0"></span>**4 Dimensions**

[Figure 4-1](#page-11-3) shows the mechanical dimensions of the CAN interface. All dimensions in millimeter  $\pm$  0.1 if not otherwise noted.

### <span id="page-11-1"></span>**4.1 Overview**

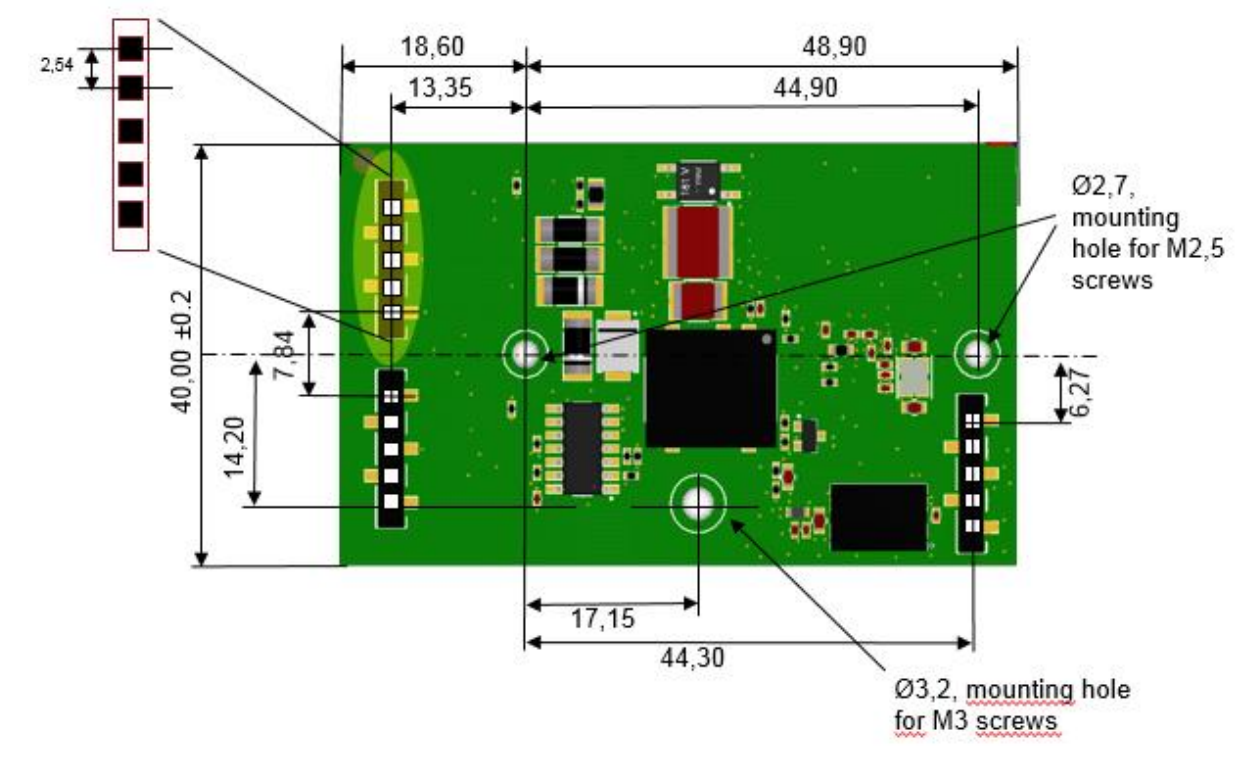

<span id="page-11-3"></span>**Figure 4-1: display (LEDs) on bottom side**

## <span id="page-11-2"></span>**4.2 Recommended fastening elements**

Using the foreseen mounting holes, fastening elements shown in [Table 4-1](#page-11-4) are recommended.

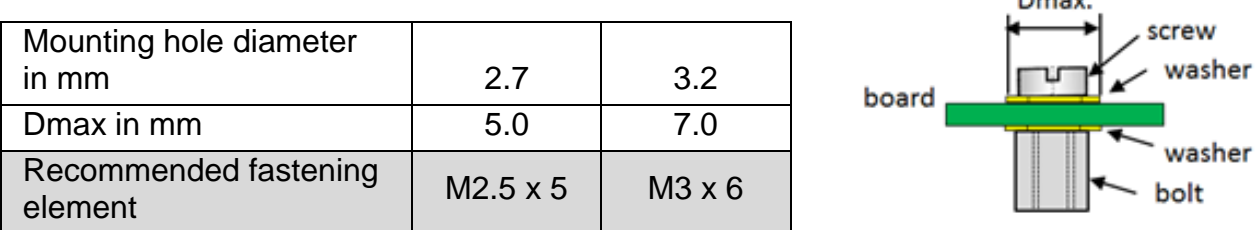

<span id="page-11-4"></span>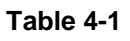

Copyright HMS Technology Center Ravensburg GmbH

## <span id="page-12-0"></span>**4.3 Mounting options**

The CAN interface can be mounted in two ways therefore different heights are to be considered.

### <span id="page-12-1"></span>**4.3.1 Display (LED) on bottom side**

Mounting the device in this orientation, the display elements (LEDs) are on the baseboard side and cannot be optimally viewed.

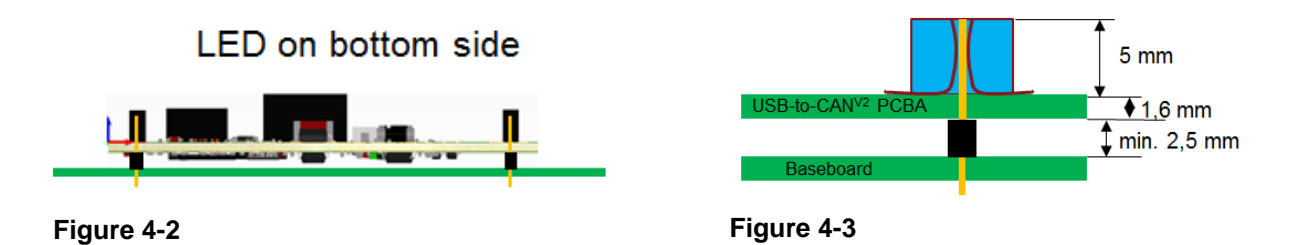

### <span id="page-12-2"></span>**4.3.2 Display (LED) on top side**

With this type of mounting, the display elements are visible.

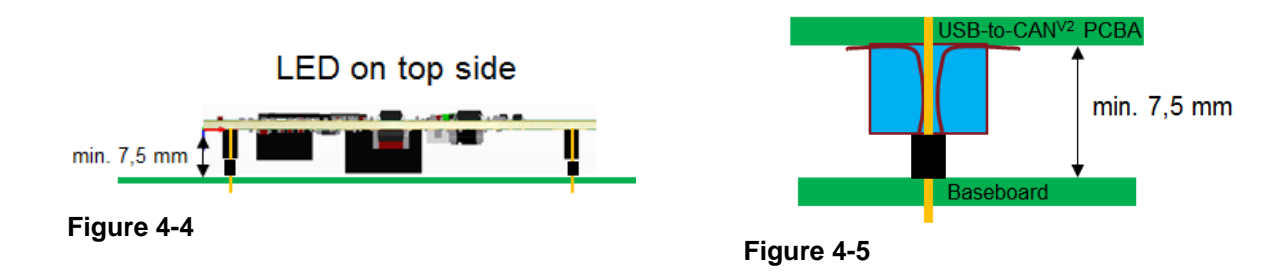

## <span id="page-13-0"></span>**5 Notes**

## <span id="page-13-1"></span>**5.1 CAN Busabschluss**

There is no bus termination resistor for the CAN bus in the CAN interface integrated. IXXAT offers a bus termination resistor as a feed through connector as accessory (order number 1.04.0075.03000)

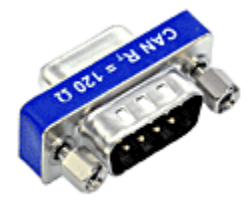

**Figure 5-1: CAN bus termination resistor 1.04.0075.03000**

## <span id="page-13-2"></span>**5.2 LIN interface**

*A LIN interface is only available on model 1.01.0288.22043.*

The LIN interface can be configured as LIN Master according to LIN specification. If the CAN interface is used as a LIN-Master, a voltage of 12 V DC (voltage range  $8 - 18$  V DC) has to be connected to pin VBAT<sub>LIN</sub>, see [Table 3-2.](#page-7-1) Power consumption is limited by a 1 k $\Omega$  resistor.

## <span id="page-14-0"></span>**6 Appendix**

## <span id="page-14-1"></span>**6.1 Technical data**

USB interface USB 2.0, Hi-Speed (480 MBit/s) Microcontroller / RAM / Flash: 32 Bit / 192 kByte / 512 kByte CAN High Speed , ISO 11898-2 CAN bitrates: 10 kbit/s - 1 Mbit/s CAN transceiver: TI SN65HVD251 CAN bus termination: none CAN Low Speed, ISO 11898-3 CAN bitrates: 10 kbit/s – 125 kbit/s CAN transceiver: NXP TJA1054 CAN bus termination: RTH=RTL=4,7 kΩ LIN transceiver: NXP TJA1020 LIN bitrate: max. 20 kbit/s LIN-VBAT<sub>LIN</sub>: 8 - 18 V DC, 12 V DC typical Galvanic field bus isolation: 800 V DC / 500 V AC for 1 min. Power supply: via USB, 5 V DC / 300 mA Dimension: 67.5 x 40 x 11 mm Weight: 14 g Operating temperature range: -40 °C - +85 °C Storage temperature range: -40 °C - +85 °C Relative humidity: 10% - 95%, non condensing Protection class: none

## <span id="page-15-0"></span>**6.2 Support**

For more information on our products, FAQ lists and installation tips, please refer to the support area on our homepage [\(http://www.ixxat.com\)](http://www.ixxat.de/). There you will also find information on current product versions and available updates.

## <span id="page-15-1"></span>**6.3 Returning hardware**

If it is necessary to return hardware to us, please download the relevant RMA form from our homepage and follow the instructions on this form.

## <span id="page-15-2"></span>**6.4 FCC Compliance**

### **Declaration of conformity**

This device complies with Part 15 of the FCC Rules. Operation is subject to the following two conditions: (1) This device may not cause harmful interference, and (2) this device must accept any interference received, including interference that may cause undesired operation.

Product Name: USB-to-CAN V2 Model: Plugin Responsible Party Name: HMS Industrial Networks Inc Address: 35 E. Wacker Dr, Suite 1700 Chicago , IL 60601 Phone: +1 312 829 0601

### **Class B digital device – Instructions**

This equipment has been tested and found to comply with the limits for a Class B digital device, pursuant to Part 15 of the FCC rules. These limits are designed to provide reasonable protection against harmful interference in a residential installation. This equipment generates, uses and can radiate radio frequency energy and, if not installed and used in accordance with the instructions, may cause harmful interference to radio communications. However, there is no guarantee that interference will not occur in a particular installation. If this equipment does cause harmful interference to radio or television reception, which can be determined by turning the equipment off and on, the user is encouraged to try to correct the interference by one or more of the following measures:

- Reorient or relocate the receiving antenna.
- Increase the separation between the equipment and the receiver.
- Connect the equipment into an outlet on a circuit different from that to which the receiver is connected.
- Consult the dealer or an experienced radio/TV technician for help.

 Changes and Modifications not expressly approved by the manufacturer or registrant of this equipment can void your authority to operate this equipment under FCC rules.

In order to maintain compliance with FCC regulations shielded cables must be used with this equipment. Operation with non-approved equipment or unshielded cables is likely to result in interference to radio & television reception.

### <span id="page-16-0"></span>**6.5 Information on EMC**

The product is a class B device. If the product is used in office or home environment radio interference can occur under certain conditions. To ensure faultless operation of the device, the following instructions must be followed due to technical requirements of EMC:

- use only the included accessories
- the shield of the interfaces must be connected with the device plug and with the plug on the other side

## <span id="page-16-1"></span>**6.6 EC Declaration of Conformity**

EMC compliance testing has been conducted to the Electromagnetic Compatibility Directive 2004/108/EC. For more information please consult the EMC compliance document on the support pages on IXXAT website..